## Using NoteTab Light to handle Stata output

Svend Juul, March 2009

Stata's Results and Viewer windows have limitations in the ability to handle output, and you will benefit from a good text editor. I use NoteTab Light, available for free from <a href="http://www.notetab.com">http://www.notetab.com</a>. It is a good general-purpose text editor, too, and it may be used for HTML-editing.

## Customizing NoteTab Light

I recommend setting the following option to prevent NoteTab from adding a .txt extension to every file when saving it:

| View |                    |  |           |
|------|--------------------|--|-----------|
|      | Options            |  |           |
|      | File Filters       |  |           |
|      | Default Extension: |  | (nothing) |

I also recommend setting the printing options; here is a suggestion:

File Page Setup

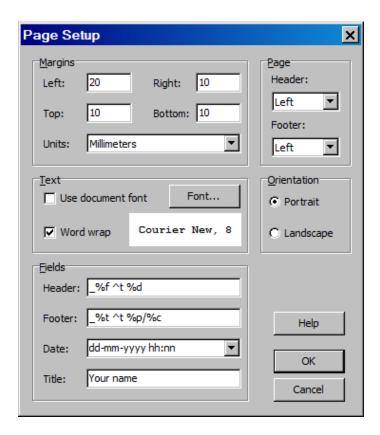

Find an explanation of the symbols used to format the header and footer by:

```
Help
Search for help on ...
Page Setup
```

When opening NoteTab for the first time you will see a bar with buttons below the main window (the Libraries bar). Right-click it to hide it; you probably don't need it. You also see a window to the left side of the main window; you will probably prefer to hide it as well (right-click it).

## Making NoteTab work with Stata

In An Introduction to Stata for Health Researchers (Juul 2006, 2008, section 17.5), I show how to make Stata and NoteTab play together. The do-file profile.do and the programs nlog and newlog may be downloaded together with the corresponding Stata help-files from the book's website <a href="http://www.stata-press.com/books/ishr2.html">http://www.stata-press.com/books/ishr2.html</a>. The files may need modifications to work right on your computer. Follow the instructions at the website to download them.

profile.do automatically opens the output log c:\stata.log at session start; it is in text (not SMCL) format. profile.do must be downloaded to an adopath folder, preferably c:\ado\personal.

The nlog command opens the output log in NoteTab for inspection, modification, and printing. After installation, see help nlog.

The **newlog** command closes the current output log (if any) and opens a new output log, possibly with a new name. After installation, see **help newlog**.

If you want to print a selected part of the text, press the *Shift* button while clicking the *Print* icon and select **②** Selection.

## References

Juul, S. *An Introduction to Stata for Health Researchers*. College Station, TX. Stata Press, 2006. Juul, S. *An Introduction to Stata for Health Researchers, 2nd ed.* College Station, TX. Stata Press, 2008.